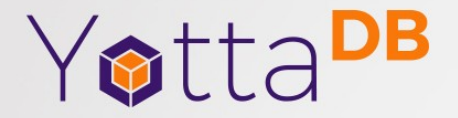

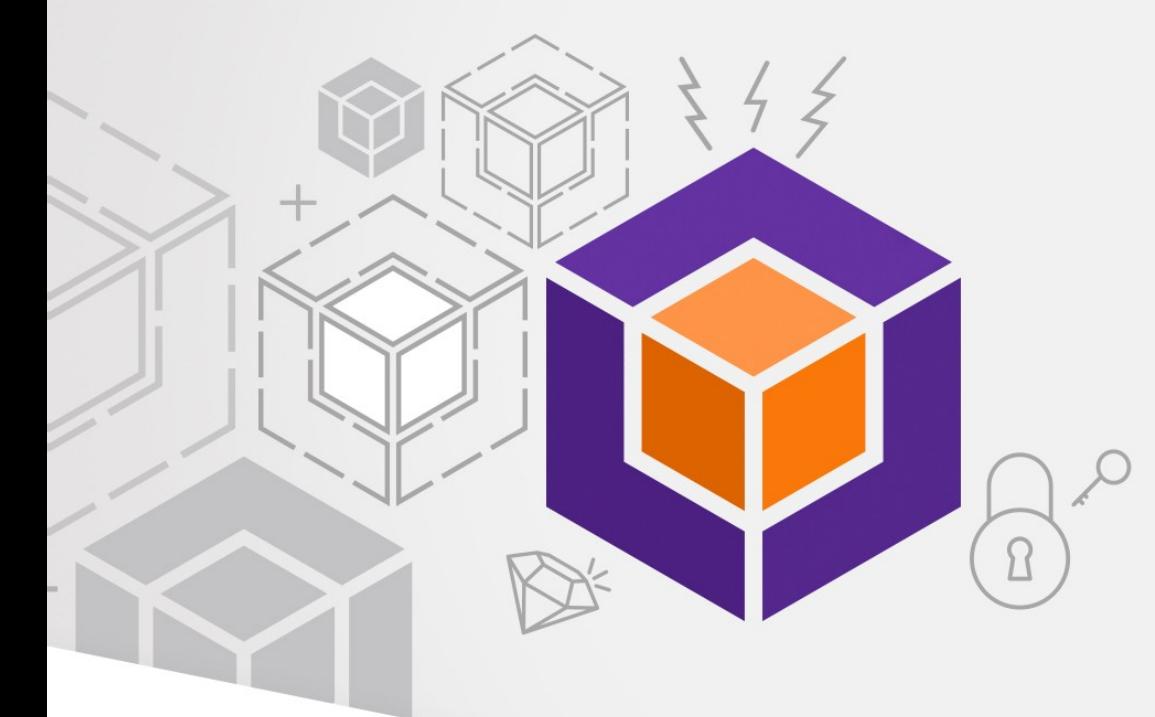

October 2023

### Fun With Forensics

*Using SQL to Find Needles in Haystacks*

## Core Database Technology

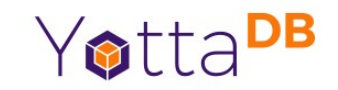

- Mature, high performance, hierarchical key-value, *language-agnostic*, NoSQL database whose code base scales up to mission-critical applications like large real-time core-banking and electronic health records, and also *scales down* to run on platforms like the Raspberry Pi Zero, as well as *everything in-between*.
- *Rock Solid. Lightning Fast. Secure. Pick any three.*

YottaDB is a registered trademark of YottaDB LLC

### Architecture

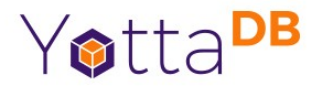

#### YOTTADB DATA-CENTRIC ARCHITECTURE

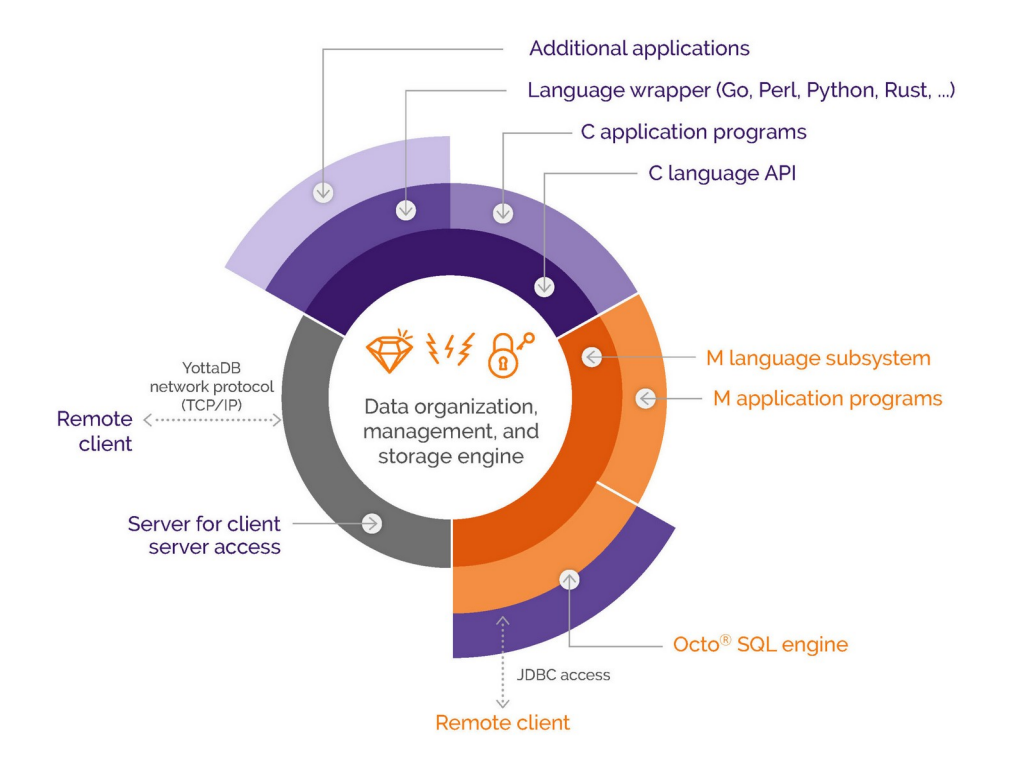

## Supported & Supportable Platforms

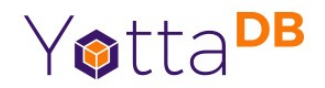

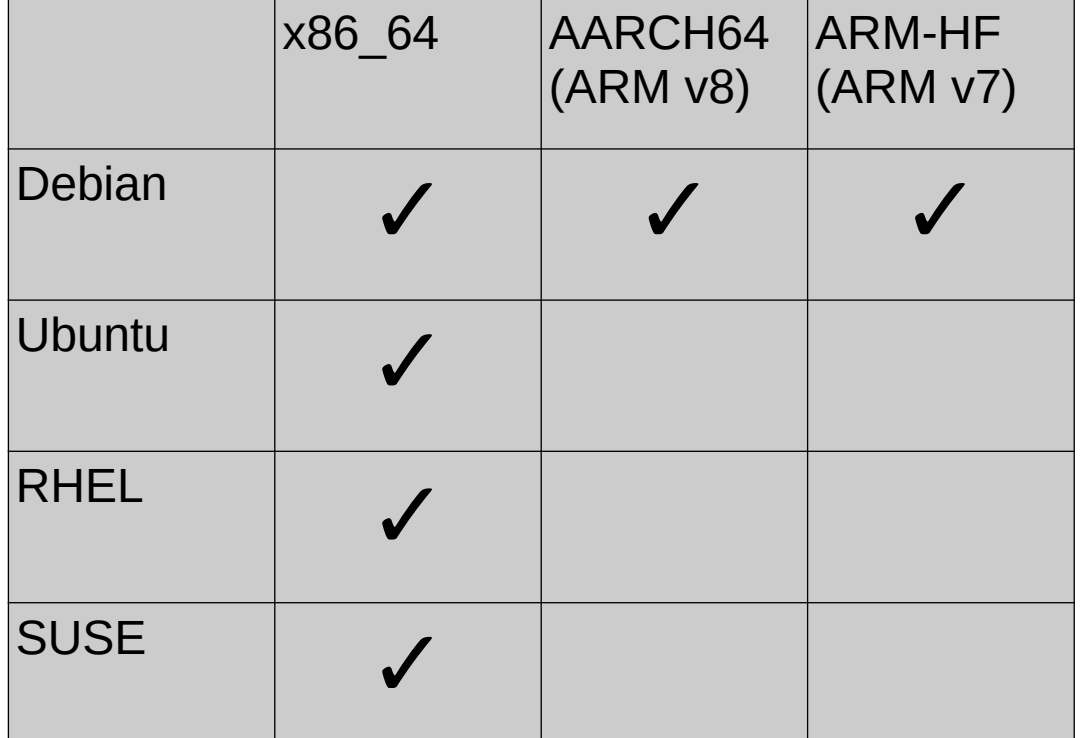

Supportable Platforms

- Debian derivatives: All CPU architectures
- RHEL & SUSE derivatives and other: x86\_64
- Build from Source: All CPU architectures on contemporary Linux distributions

# – SQL too

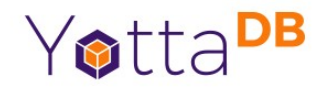

- Octo is a SQL database engine whose tables are mapped to YottaDB hierarchical key-value nodes
- Octo runs on YottaDB on 64-bit platforms

Octo is a registered trademark of YottaDB LLC

## Querying Octo

- Terminal session
- YottaDB GUI
- PostgreSQL drivers
	- ODBC driver: Microsoft Excel, PowerBI tools
	- JDBC driver: Dbeaver, Squirrel SQL, SQL Workbench/J
	- Others reported as working, but not tested by us, e.g., Microsoft SSRS, R

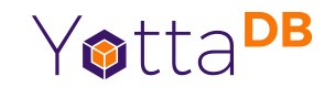

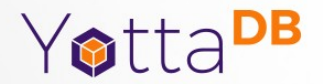

### Database State Changes

What Changed and When

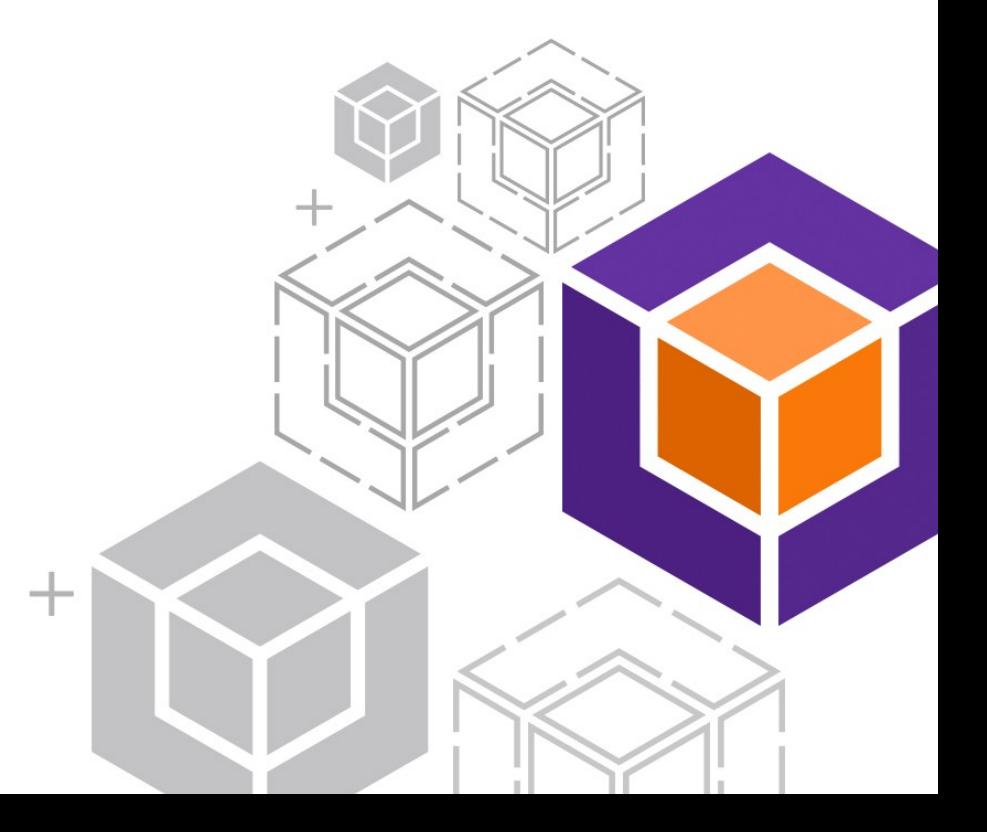

## State Machines and State Changes

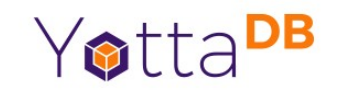

- Databases are state machines, e.g., a brain transplant has been ordered for Bhaskar
- But the path through state space is also important, e.g., who ordered said brain transplant, and when
	- Journal files capture database state changes
- Yabut... database state changes can outnumber database state
	- How do you find a needle in a haystack?

### %YDBJNLF + Octo

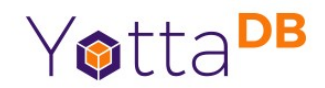

- YottaDB databases store large amounts of data
- Octo SQL can query large amounts of data

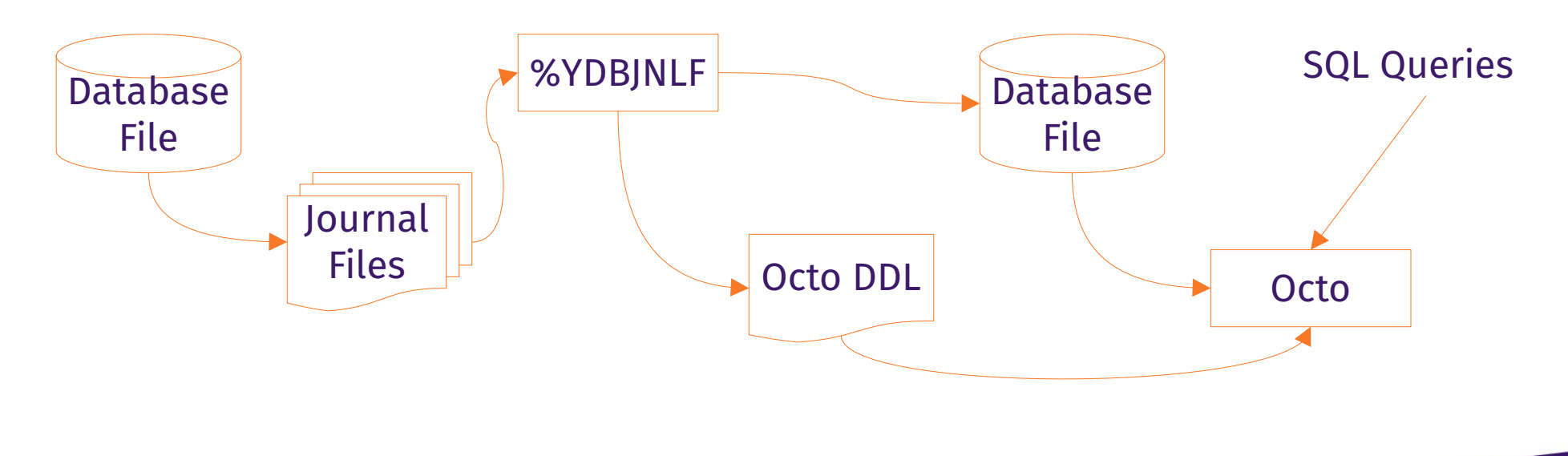

### %YDBJNLF

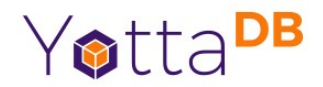

- Standard YottaDB utility routine
	- <https://docs.yottadb.com/ProgrammersGuide/utility.html#ydbjnlf>
- INGEST^%YDBJNLF(*jnlfile*[, *label*]) reads jnlfile into ^%YDBJNLF
- OCTO^%YDBJNLF produces a DDL that Octo can read
- Automatically creates YDBJNLF region if needed

10. Utility Routines - Programn X  $+$ 

> docs.yottadb.com/ProgrammersGuide/utility.htm...  $\circledcirc \leq \circledcirc$  $\Omega$ A  $\Box$

**E Routine Utilities** 

◁

 $\triangleright$ 

Internationalization Utilities

#### $\Theta$  System Management Utilities

F %DUMPFHEAD

%FREECNT

E %PEEKBYNAME()

E %XCMD

#### □ %YDBJNLF

**Utility Labels** 

Octo DDL

%YDBPROCSTUCKEXEC

%YGBLSTAT()

**E UTF-8 Mode Utility Routines** 

**E Miscellaneous utilities** 

Utilities Summary Table

11. Integrating External Routines

12. Internationalization

#### **%YDBJNLF**

The %YDBJNLF utility routine loads journal extracts into global variables, allowing software to answer questions such as which process(es) updated a certain global, in what sequence and when; that global variable updates a process made; etc.

п

Yotta<sup>DB</sup>

#### **Utility Labels**

INGEST^%YDBINLF(inlfile[.label]) uses MUPIP JOURNAL EXTRACT FORWARD SHOW=ALL FENCES=NONE DETAIL FULL NOVERIEY to extract journal file jnlfile into global variables as described below. Since troubleshooting and forensics may need damaged journal files to be ingested. %YDBJNLF uses the NOVERIFY option.

- If label is specified, it is used to identify the extract; otherwise the journal file name inletile is the identifying label.
- INGEST deletes any existing **\*\*\***ydbJNLF\*(label) global variables. Use a unique label for each call to INGEST if the journal file name is not unique, e.g., current

### Demo %YDBJNLF + Octo

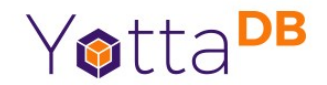

• Never call a pool shot with anything other than *"Watch this!"*

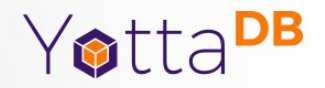

## Syslogs

### Computers are where Software lives

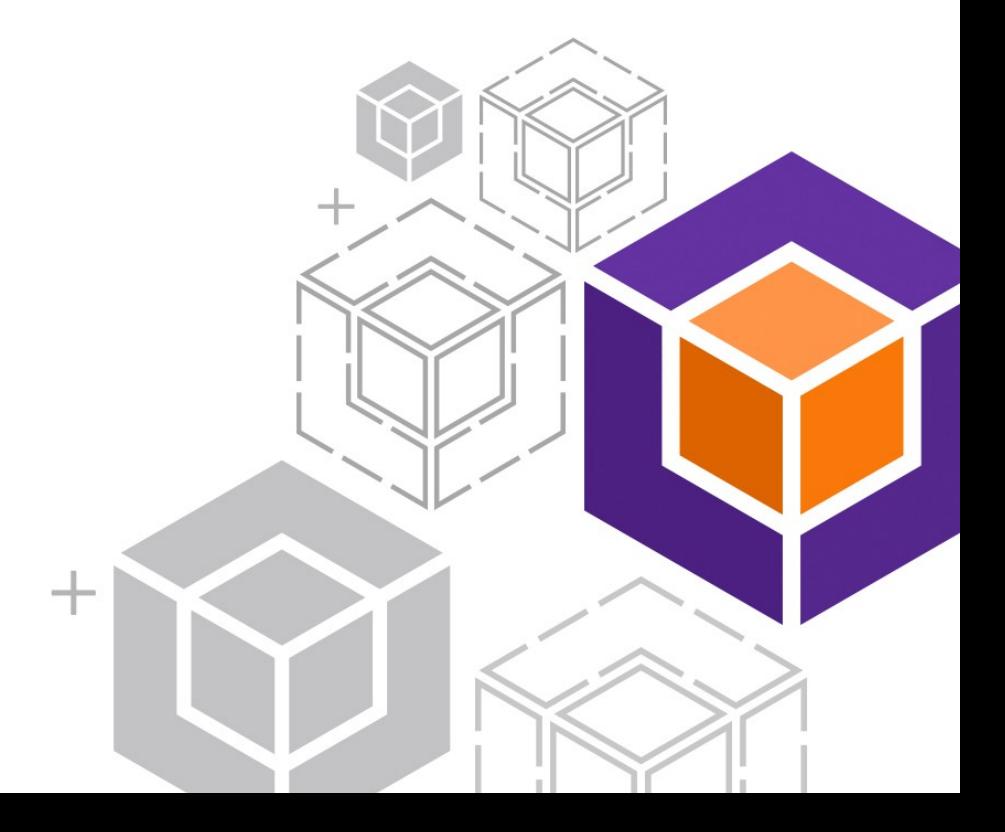

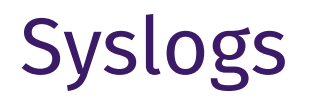

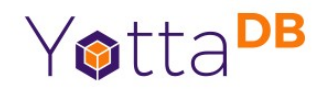

- Computers are bigger state machines than databases
- Networks of computers are bigger yet
- Forensics and troubleshooting often requires looking across multiple computers for events

## %YDBSyslog

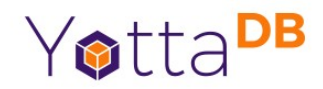

- YottaDB plugin <https://gitlab.com/YottaDB/Util/YDBSyslog>
- Documented in plugins manual <https://docs.yottadb.com/Plugins/ydbsyslog.html>

## %YDBSyslog + Octo

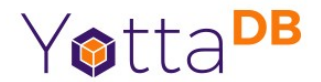

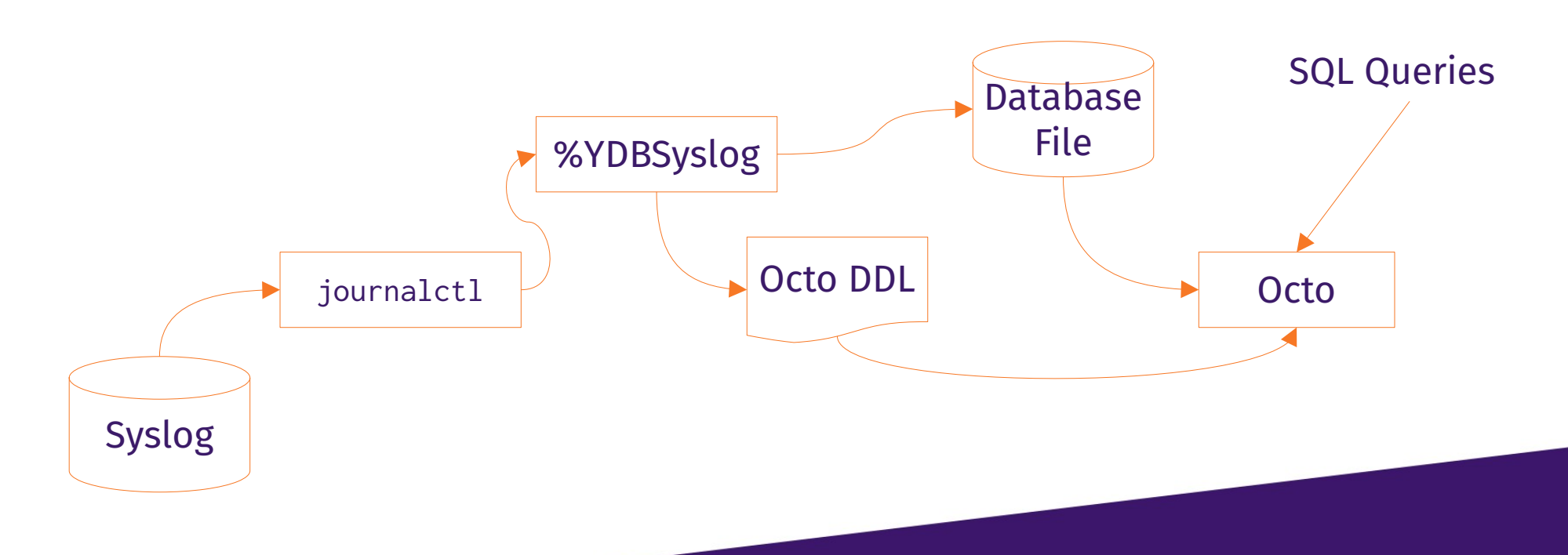

16

### Demo %YDBSYSLOG + Octo

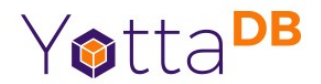

17

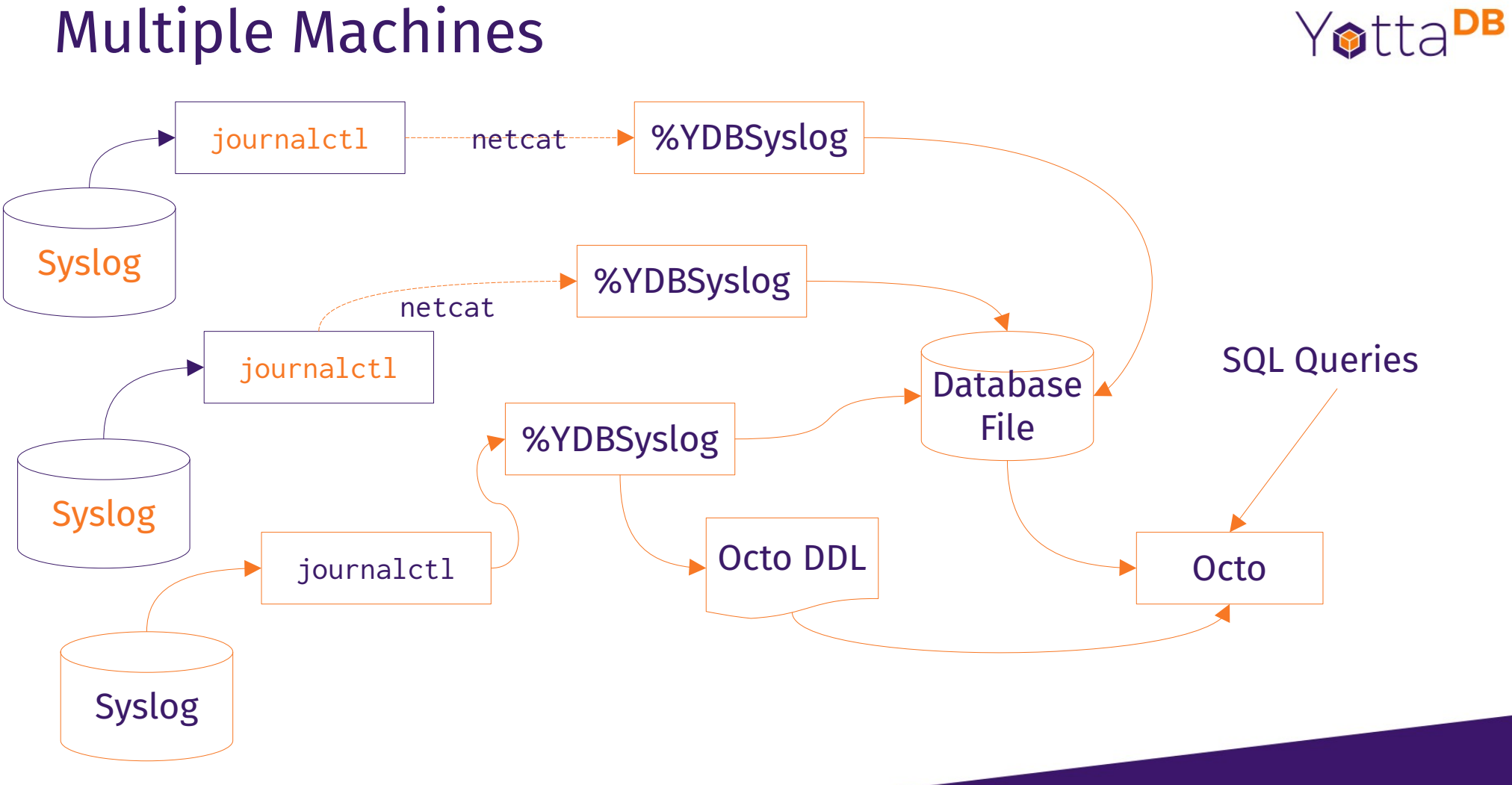

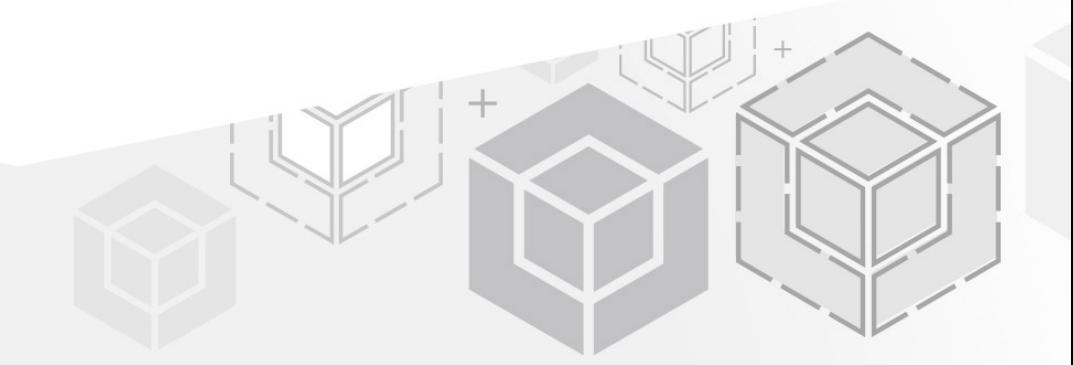

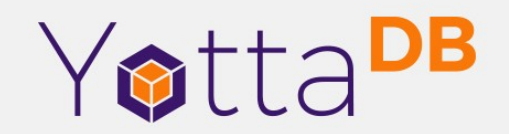

*Thank You!*

K.S. Bhaskar bhaskar@yottadb.com

yottadb.com